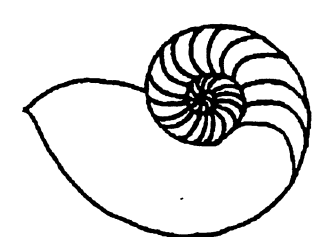

*Technical UNIXVser Group* 

**January 1990 \$2.50 Volume 2, Number 4** 

# **newsletter of the Technical UNIX® User Group**

**This month**...

The President's Corner Solving Those Puzzling Quirks of UNIX Systems Use A UNIX Christmas Song January's Agenda

Late Breaking News... Next Meeting to be held at the *wuvmsYPf oj MwHnoBR*  See ANNOUNCEMENT for details

**UNIX is a registered trademark of AT&T.** 

## **Thoughts From The Editor**

## **By Susan Zuk**

Happy New Year!!! Hope the holidays passed joyously and you are all ready for a new year and decade.

This is the month which Uniforum is holding its annual UNIX Show. It is being held in Washington, D.C. from January 23- 25. The theme this year is "UNIX in the 90's - Decade of the User". Uniforum 1990 is offering 20 all-day tutorials, 36 marketing and industry-oriented conference sessions, eight technical presentations, daily keynote addresses, and 16 free UNIX system workshops. More than 250 major UNIX system vendors will be displaying and demonstrating their newest products and services. If anyone is interested in more information you can call me. If anyone is attending, let us know so you can tell us all about it!

This month's newsletter includes a Christmas jingle complements of a special Joke network. Just remember, Ukrainian Christmas is the first weekend in January so this article is right on time!

For those of you confused by crontabs, we have found an interesting article which discusses a way of automating the scheduling of tasks. A shell script lets the user fill-in various time, date and command queries instead of having the user know what information to put in a specific file. It also allows any user to create their own crontab commands without leaving the directory in which they are located. Don't they call that being "user-friendly"? Give the programs a try and tell us how you like them.

Now is about the time to complete my editorial and allow you to continue reading. Enjoy yourself and I'll see you next week at the meeting. Remember the location has changed to the UNIVERSITY of MANITOBA, Main Floor, Senate Chambers, Engineering Building.

Bye for Now!!!

## **Group Information**

The Technical Unix User Group meets at 7:30 pm the second Tuesday of every month, except July and August. The newsletter is mailed to all paid up members 1 week prior to the meeting. Membership dues are \$20 annually and are due at the October meeting. Membership dues are accepted by mail and dues for new members will be pro-rated accordingly.

## **The Executive**

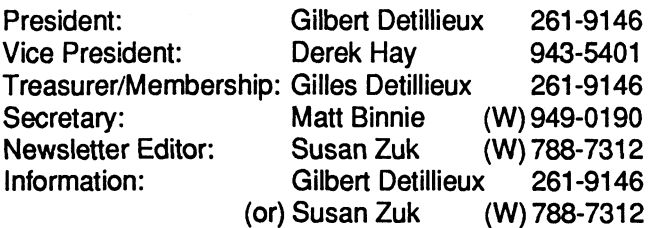

**Technical UNIX User Group** 

**P.O. Box 130 Saint-Boniface, Manitoba R2H 3B4** 

## **Copyright Policy and Disclaimer**

This newsletter is ©opyrighted by the Technical UNIX User Group. Articles may be reprinted without permission as long as the original author and the Technical UNIX User Group are given credit

The Technical UNIX User Group, the editor, and contributors of this newsletter do not assume any liability for any damages that may occur as a result of information published in this newsletter.

## $\begin{bmatrix} \overbrace{\hspace{5em}} \textbf{ANNOUNCEMENT...} \end{bmatrix}$

**Meeting Location:** 

The January meeting location will be provided by The **University of Manitoba,** Senate Chambers, Main Floor Engineering Building (Fort Garry Campus), South of University Centre.

## **President's Corner**

*by Gilbert Detillieux, President* 

**Well, here we find ourselves not only starting a new year, but a new decade. The 1980's have certainly seen some interesting changes in the uses and popularity of UNIX.** 

**As the decade began, I got my first exposure to UNIX, on a PDP-11/45 running Version 6 (the version before the first portable UNIX, Version 7, which started the whole "move**ment"). At that time, UNIX was well known and well liked **in most universities, but virtually unheard of in the business world.** 

**By the middle of the decade, UNIX was starting to catch on in business, and opportunities looked really promising for those with UNIX expertise. Our company, INFO WEST, incorporated at that time, and we decided that this expertise would be our edge, but unfortunately, in Winnipeg most business and MIS people were still asking' 'What's UNIX?"** 

**As the decade draws to a close, UNIX looks healthier than ever, and is well known enough to be getting coverage in newspapers and business magazines. Where UNIX is headed in the next decade is not completely clear, but it is certainly headed up! I expect that by the mid-90's, what isn't UNIX**  will either be UNIX-derived (Mach, AIX, and others to **follow) or UNIX-inspired (many companies are talking about adding POSK compatibility to their non-UNIX systems). Thus the 1990's should be an interesting decade for UNIX watchers.** 

**With that in mind, our local industry psychic, Jean U. Nixen, has come out of a coma again just long enough to make some predictions for the decade ahead. Here we go again...** 

**1991: DEC'swishthattheOSFandUNIXInternationalwill \* 'get married soon" is realized; unfortunately, a divorce soon ensues.** 

**1993: IBM's success with its new line of RISC processors prompts it to devise new industry-specific RISC architectures. The Financial Instruction Set Computer And Logic (FISCAL) architecture is introduced, with built-in FIFO and LIFO storage, Internal Register Store (IRS), Global Instruction Cache (GIC), and Register-Register Storage Processor (RRSP). Revenue Canada decides against FISCAL technol-** **ogy because Global System Traps (GST's) are not implemented.** 

**1995: "OS/Who?"** 

**1996: NeXT Inc. decides to stop providing discounts to academic institutions. Infuriated by that move, Steve Jobs resigns and goes on to form LaST Computer Technologies.** 

**1999: LaST introduces it's revolutionary new system for the 2000's, which features optical computing logic, 1000 MIPS, 1500 MFLOPS,4500 KLIPS (1000's of Logical Inferences Per Second), 2TB (Tera-Bytes) optical main memory, and 200TB removable optical storage. IBM buys them out; Steve Jobs resigns.** 

**2000: The financial world grinds to a halt, as a quarter century's worth of computer software fails to calculate the correct date.** 

**Now, back to the present, and some more serious matters.** 

**Our current membership secretary, Pat Macdonald, regretfully informed us that he would be resigning his position. On behalf of all the membership, I would like to thankPat for having done a great job for the past year; I would also like to thank our treasurer, Gilles Detillieux, for assuming the responsibilities of membership secretary for the remainder of the year.** 

**Pat will remain a member, however, and has agreed to do a presentation for the next meeting. Thus, our January meeting will not be at the usual location, but at the University of Manitoba; specifically, the Senate Chambers, Main Floor, Engineering Building (just south of University Centre), Fort Garry Campus. This meeting will be January 9, at 7:30PM, and will follow our usual format: round table discussion, business meeting, then presented topic. The presented topic will deal with sockets and IPC for TCP/IP networks - it will be quite technical, but should be very useful for any programmers out there interested in networks.** 

**I hope to see you all at the meeting. I wish you all success for the new year and the new decade!** 

## **Solving Those Puzzling Quirks of UNIX Systems Use**

*By Steven List and Bruce Stewart Reprinted from lusrl group CommUNIXations September/October 1987* 

The UNIX operating system provides two facilities for scheduling activities such as performing system backups, preparing reports or building software. Both scheduling facilities use the *cron* mechanism. The *at* facility schedules a *single* occurence of any activity. For example, you can specify that you want to create a report beginning "at 10PM tonight" or "at noon on Thursday" or even "now". The system will perform the request once, at the specified time. The *crontab* facility schedules the *regular* occurence of an activity. Activities may be scheduled once a year (using a specific date), once a minute or for any interval between. Although both mechanisms keep track of scheduled activities, *crontab* is more appropriate for scheduling the same activity repeatedly, whereas *at* is the method of choice for scheduling a single occurence of an activity. The *at*  facility is also appropriate for scheduling activities that occur regularly, but change significantly between executions.

### **But How?**

This column discusses using *crontab* and *cron* to schedule activities. We will examine a shell script that uses *crontab to*  schedule a regular activity. The script is suitable for nontechnical users or for those with no experience with *cron* and *crontab,* as well as those users who just want a more convenient method of using the resident UNIX scheduling facilities. We will also briefly discuss the role that the system administrator must play in setting up and monitoring the *crontab*  mechanism.

## **The Prerequisites?**

Several files are required in order to use the *at* and *crontab*  scheduling facilities. All are found in the directory *lusrllibl cron.* Typically, these files restrict or allow access to the *at*  and *crontab* schedulers, and are controlled by the system administrator. Each file is listed and described in Figure 1.

### **Using Crontab**

The *crontab* facility relies on a series of *crontab* files to schedule activities. A *crontab* file consists of one or more commands to be executed and the scheduling information for each command. Each user authorized to use the *crontab* facility has a *crontab* file in the /usr/lib/cron/crontab directory. Entries in the *crontab* file follow a special format, andreaders are referred to the *crontab* and *cron* manual pages for a discussion of the fields in each *crontab* entry. The shell script examined here prompts the user for the values to be entered in each field, validates the input and creates a new entry in the *crontab* file.

Figure 3 contains the main logic of the shell program. The *eval* command is used to create a menu in which each choice corresponds to a field in a *crontab* entry. The user is prompted to select a field to be modified. For each field selected, the value to be placed in the field is edited by the *valnum* shell function (Figure 2). The function actually begins the shell script because shell functions must be defined before being

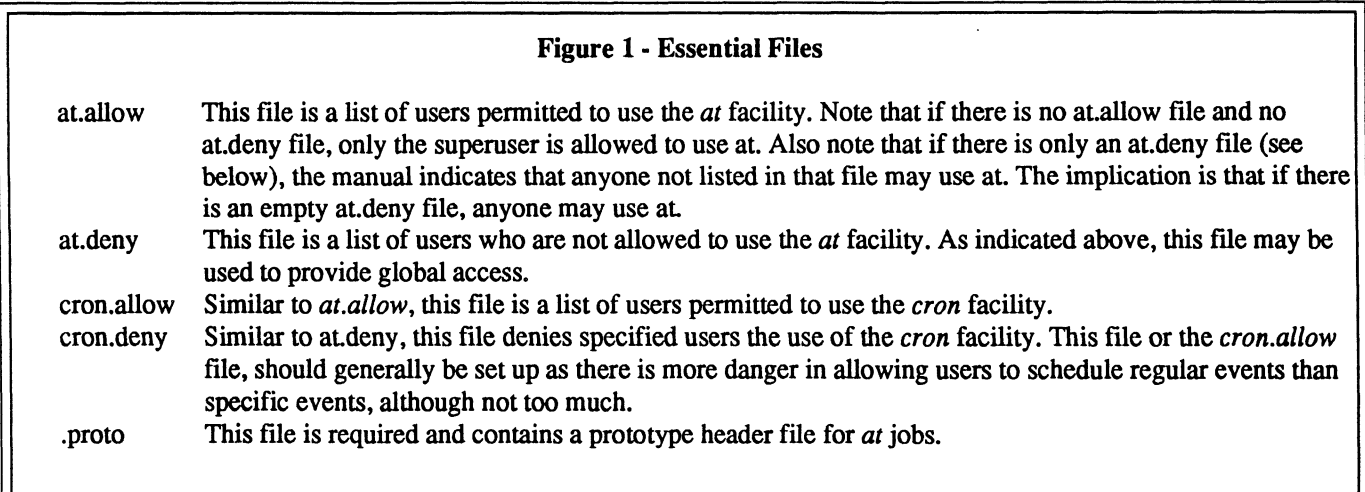

used. If the selection is to update the *crontab* entry, the entered values are appended to a file in the */usrlspool/cron/crontabs*  directory. The *crontab* command is then invoked with this file as input to create a new *crontab* entry.

Still referring to Figure 3, the *true and false* commands are used to control the *while* loops. Both of these commands are shell scripts and live in */bin. true* is a shell script with no commands and a default exit status of zero. It does nothing successfully, *false* is a shell script with an explicit exit status of 255. It does nothing unsuccessfully. Both commands are useful for controlling loops designed to repeat indefinitely.

The && list separator is also used to assign the value from false to the shell variable FAILED. The statement that executes the *valnum* function includes the construction "&&FAILED=false". The && list separator informs the shell to execute the statement following the && only if the statement preceding the separator succeeds. In this example, if the *valnum* function returns zero (success), the variable FAILED is set to false and the loop terminates.

Finally, IFS (internal field separator) is used to parse the expressions passed to the *valnum* function. The existing IFS is first saved and then set to"-,". Whether the string passed to *valnum* is a range (elements separated by a dash) or a list (elements separated by a comma), the expression can be validated against the minimum and maximum values allowable for the appropriate field. IFS is then restored to its previous value.

#### **Suggestions and Improvements**

This script is only a beginning. Although it helps users create a crontab file, it cannot be used to edit an existing crontab file. Output from the script is always appended to a crontab file; no provisions is made to change an entry once it has been written. It also doesn't offer the user a graceful way to exit the script. Once invoked, the script assumes that a user will eventually want to write a crontab file. And although the help files give some guidance for completing the scheduling information in the *crontab* entry, the contents of the command field are necessarily left to the user. Improvements in these areas would make the script both friendlier and more useful.

#### **Quirks and Points of Interest**

Our discussion of UNIX scheduling would not be complete without a brief mention of the *batch* command. As discussed in the manual page for *at,* the *batch* command is similar to "at now," but not identical. The *batch* command is actually a shell script living in */usr/bin;* it does no more than invoke *at -qb.*  The "-qb" argument to *at* specifies the queue to be used for the submitted job. Presumably, the undocumented flag "-q" indicates that the letter following refers to the queue in which the submitted job is to be placed for execution.

One important note about the use of *cron*, which is also clearly documented in the manual page, is worthy of additional comment here. All output (both standard output and standard error) from commands executed by *cron* are mailed to the user. If the user wishes to have something else happen, then either or both of these outputs must be explicitly handled. Also, *even if there is no output,* the *cron* facility will create an entry in the user's mail file reflecting the time at which the entry was executed unless the user redirects the output

Another interesting point is found in the capability to redirect *standard input* into a user's commands in *cron.* This can provide very powerful means of executing commands that are normally interactive in a batch environment..

**Steven List is a senior technical staff member of Benetics Corp. Bruce Stewart is an independent software consultant experienced in program development, systems administration and system design.** 

```
Figure 2: Function valnum - validate numeric field 
                              contents 
# function valnum accepts a string that may be com-
# posed of digits, commas, or dashes, since cron 
# in the same field, this function will handle the
# exclusion.
# exclusion. 
# 
# usage: valnum fieldtype value 
MIN=1 HR=2 DOM=3 MOY=4 DOW=5
\#valnum()valnum () 
    neiurype=$1<br>fieldval−¢2
    fieldval=$2 
    case priektype in<br>Case priektype in
       $MIN) min=0 max=59 type=Minute;;<br>$HR) min=0 max=23 type=Hour;;
       $DOM) min=1 max=31 type="Day of Month";;<br>$MOY) min=1 max=6 type=Month;;
                 min=1 max=6 type=Month;
   $DOW) min=0 max=6 type="Day of Week";;<br>esac
       \mathbf{B}DOW) mini-day of \mathbf{B}shift<br>dash=`expr "$fieldval" : '.*'`
    shift 
daslWexpr "$fieldvar : \*n
   if [ -n "$dash" -a -n "$comma" ]<br>then
    if [ -n "$dash" -a -n "$comma" ] 
    theory
       echo "yneithiau"<br>rat=1
       echo $f ieldval 
   else<br>"CLDIFS="$IFS" IFS="-."
       set $fieldval
       IFS="$OLDIFS"<br>ret=0
       for i in \frac{1}{2}; do if \frac{1}{2} \frac{1}{2} \frac{1}{2} \frac{1}{2} \frac{1}{2} \frac{1}{2} \frac{1}{2} \frac{1}{2} \frac{1}{2} \frac{1}{2} \frac{1}{2} \frac{1}{2} \frac{1}{2} \frac{1}{2} \frac{1}{2} \frac{1}{2} \frac{1}{2} \frac{1}{2} \frac{1}{2} \fracecho "Invalid value for $type: $i"
             ret = 1fi<sup>\cdots</sup>
   fi
           i s
        done 
    fi
```

```
Figure 3: The MKCRON Shell Script 
 # mkcron - create a crontab entry 
 # 
 # usage: mkcron 
 # 
 MIN=0 
 HR=2 DOM=3 MOY=4 DOW=5 CMD=6 UpdCron=7 
 Max=8 
 # 
  # 
 eval Menu_$MIN=\"Minute\"
 eval Menu $HR=\"Hour\"
 eval Menu $DOM=\"Day of Month\"
 eval Menu_$MOY=\"Month\"
 eval Menu_$DOW=\"Day of Week\"
 eval Menu_$CMD=\"Command to Execute\"
 eval Menu_$UpdCron=\"Update CRONTAB with this entry\"
 # 
 Minutes='*' Hours='*' DaysOfMonth='*' DaysOfWeek='*' Months='*' 
 Command=/bin/date 
 # 
 Continue=true 
 # 
 while $Continue 
 do 
    Select=0 
    # 
    while [ $Select -eq 0 ] 
    do 
       "\n\tPlease select which field you would like to enter\n"
       for i in $MIN $HR $DOM $MOY $DOW $CMD $UpdCron 
       do 
          eval echo "\\\t$i: \$Menu_$i" 
       done 
       "\n\tPlease enter the number of your choice: _\b\c"
       read Select 
        if [ "$Select" -le $Min -o "$Select" -ge $MAX ]<br>..
       then 
          echo "\n--> This is not a valid choice [$Select]\n"
          Select=0 
        fi 
     done # while Iselect 
     # 
     # process the specific field requested by the user 
     # 
     ii [ $Qeiect -eq $OMD ]<br>"
    then 
        eval echo "\\\tPlease enter the value for the \$Menu_$Select field: "<br>read Command
        read Command<br>Lecalest se fil
     elli [ $Oelect -eq $OpdOron ]<br>*hee
     then 
        if [ -r /usr/spool/cron/crontabs/$LOGNAME ] 
\parallel \frac{1}{2}cp /usr/spool/cron/crontabs/$LOGNAME ct.$LOGNAME 
        else 
           touch checognamic
        fi
```
I

**chmod 666 ct.SLOGNAME echo "\$Minutes \$Hours \$DaysofMonth \$Months \$DaysOfWeek \$Command"» ct.\$LOGNAME crontab ct.\$LOGNAME rm -f ct.\$LOGNAME echo ["\tYour](file:///tYour) crontab thus far contains the following:\n" crontab -I Continue=false continue else FAILED=true while \$FAILED do**  eval echo "\\\tPlease enter the value for the \\$Menu\_\$Select field: \\\c" **read Value if**  $[$  "\$Value" = '?' ]  $# a cry$  for help **then echo"" eval more Help.\$Select echo"" else valnum \$Select "\$Value" && FAILED=false fi done case \$Select in \$MIN) Minutes="\$Value";; \$HR) Hours=<sup>M</sup> \$Value";;**  \$DOM) .......... DaysOfMonth="\$Value";; **\$MOY) Months=<sup>M</sup> \$Value";;**  \$DOW) .......... DaysOfWeek="\$Value";; **esac fi echo ["\tEntry](file:///tEntry) so far:\n\t\c" echo "\$Minutes \$Hours \$DaysofMonth \$Months \$DaysOfWeek \$Command" done # while continue exitO** 

## **The UNIX Christmas Song**

**Better watchout Better !cry Better !pout Lpr why Santaclaus < Northpole > Town** 

**Cat /etc/password > list Ncheck list Ncheck list Grep list naughty > nogiftlist Grep list nice > giftlist Santaclaus < Northpole > Town** 

**Who I grep sleeping Who I grep awake Who Igrep bad/good For (goodness sake) {be good}** 

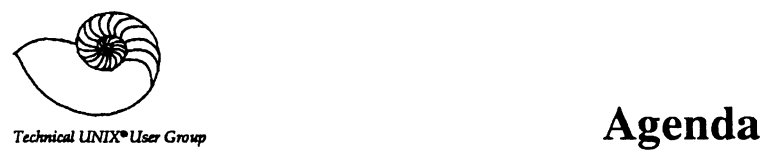

**for Tuesday, January 9,1990 7:30pm The University of Manitoba Fort Garry Campus Senate Chambers Main Floor, Engineering Building South of University Centre** 

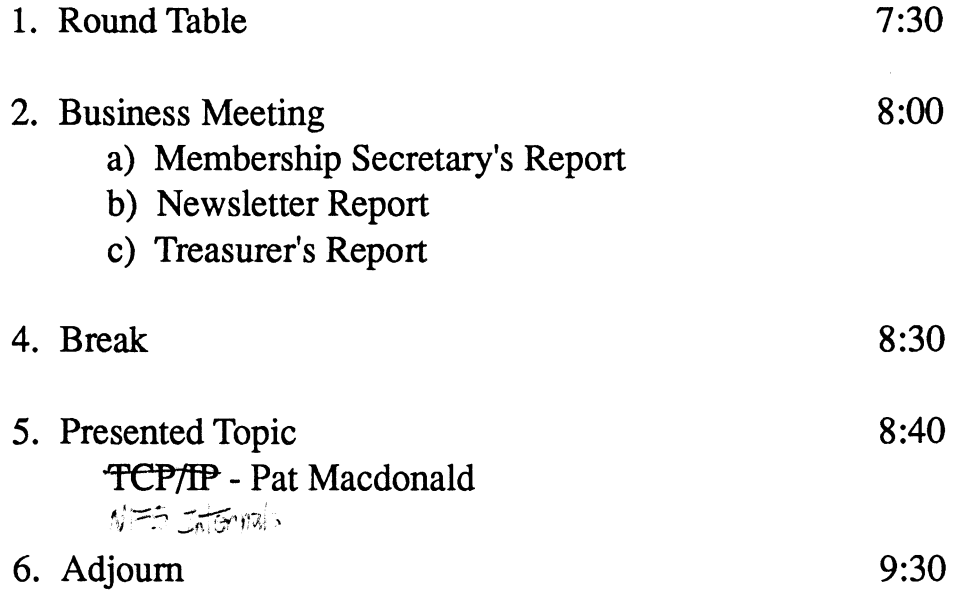